## **INDEX RELIGIOSUS**

## **Coverage**

[Index Religiosus](http://ezproxy.dts.edu/login?url=http://apps.brepolis.net/ir/search.cfm?action=search_advanced) is based on the merging of two now defunct print sources: the annual "Bibliographie;" portion of the journal *Revue d'Historie Ecclesiastique* and the annual "Elenchus Bibliographicus" portion of the journal *Ephemerides Theologicae Lovanienses*. IR does not yet contain all the citations from all the old print volumes. As of Oct 2018, IR consists of 630,000 article and book records and 140,000 book review references. It adds 20,000 records annually.

Coverage is broad. Focus is on Bible, systematic/dogmatic theology, and church history; but it also covers pastoral theology, church education, Christian aesthetics and many other topics. It cites books, essays in books, journal articles, and book reviews. Emphasis is on scholarly works in European languages. Roman Catholic literature is particularly well covered.

## **Searching**

The search engine supports logical operators—and, or, not—between and within fields. Use an asterisk (\*) for truncation, a question mark (?) to represent a single character, and double quotes for phrasing. Help is available online, and introductory video tutorials are available on YouTube at [www.youtube.com/playlist?list=PL70371EFDB3812D9B.](http://www.youtube.com/playlist?list=PL70371EFDB3812D9B)

The simple search screen allows keyword (i.e., all fields), author, and general thematic searches. The advanced search screen (Figure 100) offers multiple options, including keyword, author, title, geographical area, academic discipline, and broad time period.

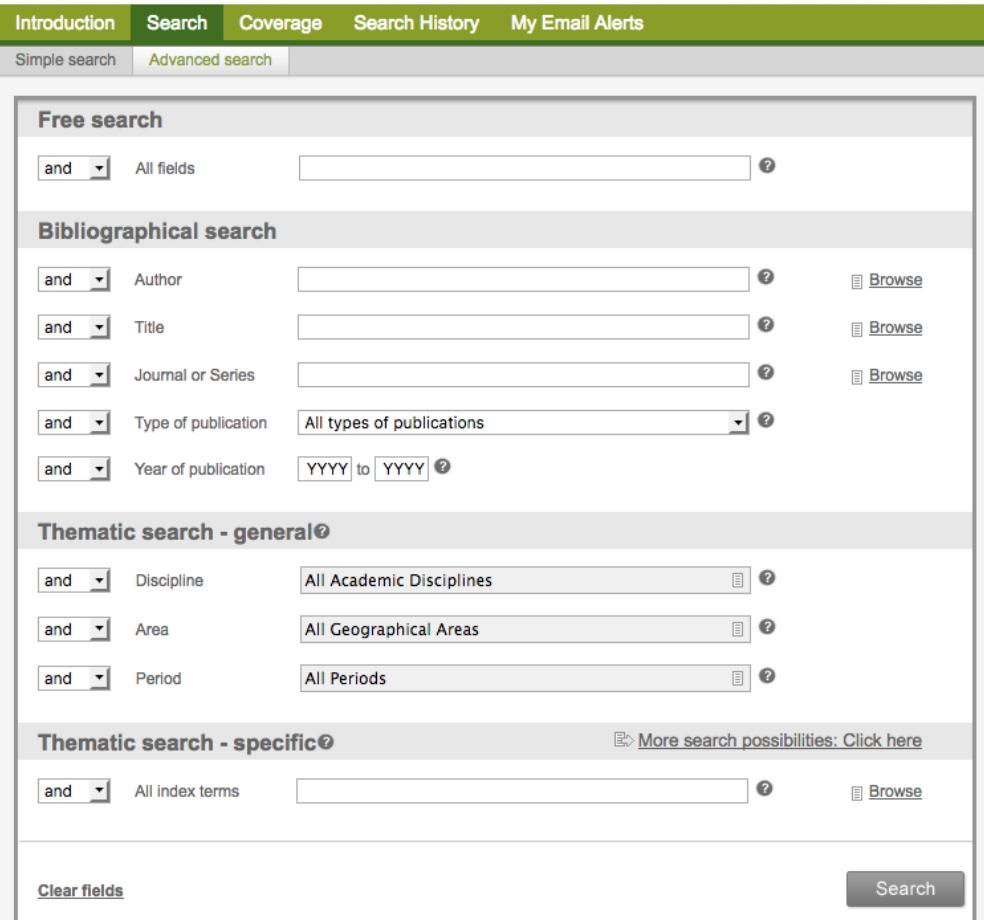

Figure 100: Advanced search screen

Click **Coverage** above the search area to see what years the database covers for each journal title.

The search area itself is divided into four sections. Enter terms in Free search to search bibliographical details, abstracts, and classifications. The Bibliographical search area allows citation specific searching. The general Thematic search section allows you to perform or limit a search by academic discipline, geographic area, or time period. Click "More search possibilities" beside the specific Thematic search heading to access options to search for subjects, historical persons, bible passages, even DSS and canon law. "All index terms" in this section does not combine all indexes but does allow detailed searching.

**Browse** nearly any field from the advanced search screen to see possible entries in that field and their proper form. To browse a field under the Thematic search – general, click on the field. Click the box to the left of a term to add it to a list of search terms. Each time you add a term, the software inserts OR between it and the previous term. Click Insert/Close at the top right of the screen to insert the terms in the field you browsed.

To search, type words into a field or enter them from an index. Click Search to view the **result list**. Check the boxes to the left of any records you wish to view and click View selection, or click to view all records. View a single record and click "To cite this record" near the top left to view the MHRA, MLA, APA, or Chicago formats for the citation. Choose Export in a record or list of records to download or email results. Add records to Zotero, or use the Export option to download records into Refworks. Click Search History above the search area to return to a previous search from the current session. Little access to full text.

To search for **bible passages**, click "More search possibilities" at Thematic search - specific and use the field, Biblical references. Browse to see the proper form for scripture citations. Acts 1:3, for example, is written as "Acts of the Apostles - 001,03" and Habakkuk 1:1-4 as "Habakkuk - 001,01 – 001,04".